# Схема подключения настенного регулятора 703201, 703202 к конвекторам Qtherm

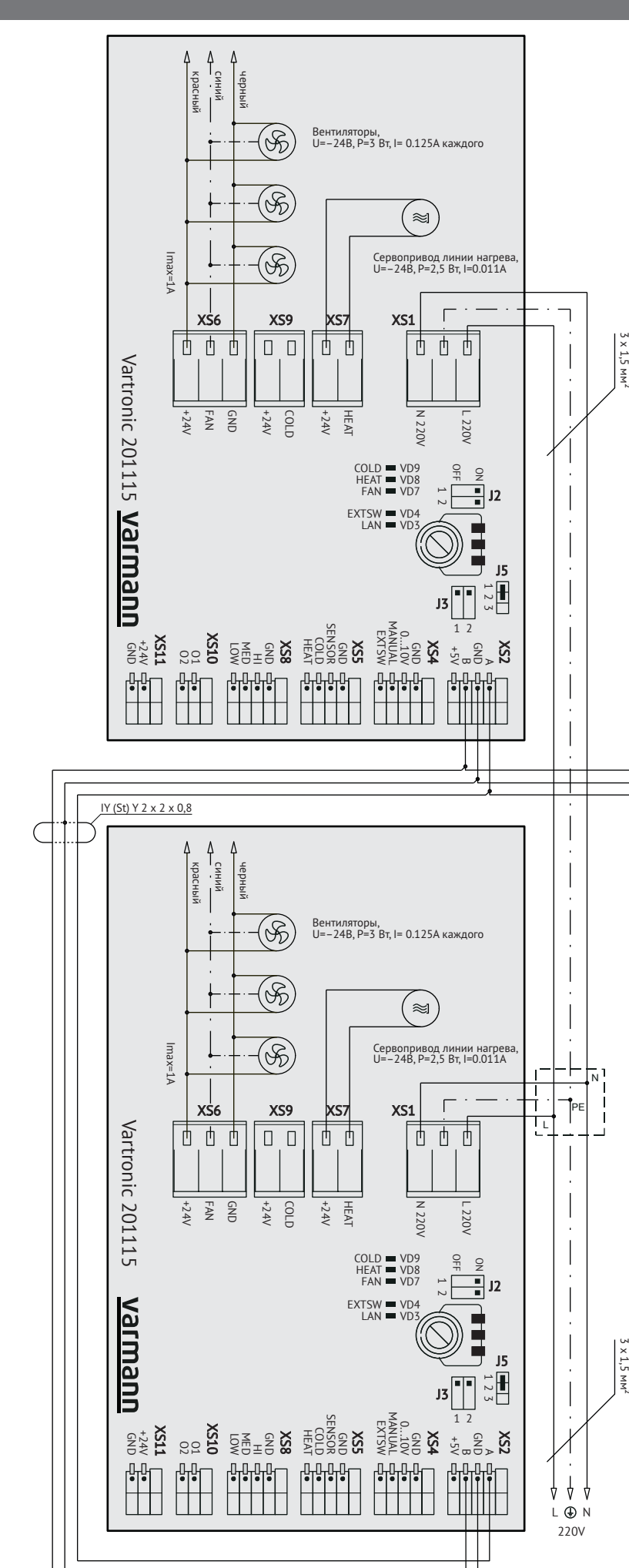

Настенный регулятор Vartronic 703201, 703202 осуществляет регулирование температуры в помещении посредством плавного изменения скорости вращения вентиляторов и управлением термоэлектрическим сервоприводом для изменения расхода теплоносителя через теплообменник конвектора.

Подключение настенного регулятора к базовым платам конвекторов осуществляется в разъем интерфейса XS2. Для соединительных линий требуется четырехжильный, экранированный кабель, например: IY (St) Y 2 x 2 x 0,8 или LIYCY 4 х 0,52.

## **Маркировка выводов регулятора 703201, 703202:**

- 1 питание регулятора 220 В (нейтраль);
- 3 интерфейс управления A;
- 4 общий провод интерфейса управления;
- 5 интерфейс управления B;
- 7, 8 внешний датчик температуры;

10 - питание регулятора 220 В (фаза).

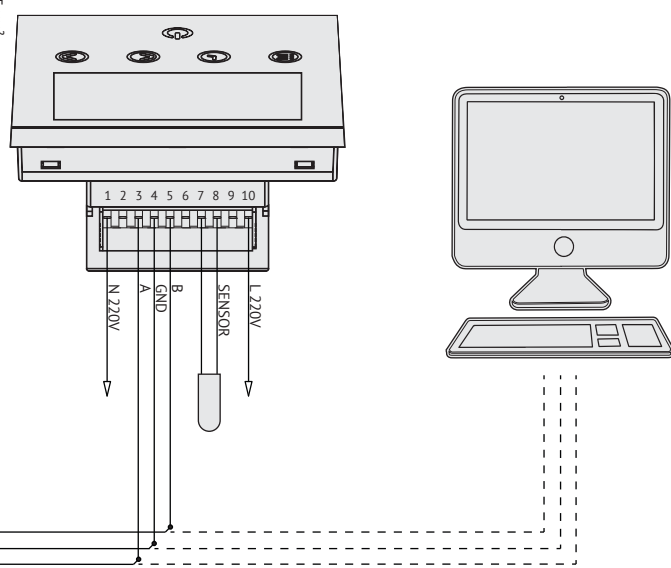

В контроллерах Vartronic используется RS-485 совместимый последовательный интерфейс. Контроллеры соединяются используя технологию главный-подчиненный, при которой только одно устройство (настенный регулятор или HOST - PC) может инициировать передачу и делать запрос.

К базовой плате конвектора возможно подключение по интерфейсу RS 485 или настенного регулятора 703201, 703202 или HOST - PC (пункт диспетчеризации). В одной сети настенный регулятор и HOST - PC работать не будут. Длина соединительной линии не более 150 м. Количество конвекторов, подключенных в одну линию не более 12 шт. При подключении контроллера Vartronic к HOST - PC по интерфейсу RS-485

необходима установка датчика температуры 100001 к разъему XS5.

Настенный регулятор 703201, 703202 оснащен встроенным датчиком температуры воздуха, при этом возможно опциональное подключение внешнего датчика температуры.

**Для перевода базовой платы конвектора в режим управления через интерфейс RS 485, необходимо установить положение микропереключателей J2.1-ON, J2.2-ON.**

**При подключении контроллера тип 201115 к HOST - PC в последнем устройстве необходимо активировать загрузочное сопротивление (терминатор) установив переключатели J3 в положение ON.**

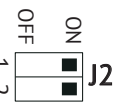

Перед подачей напряжения на базовую плату, внимательно проверьте правильность подключения настенного регулятора, последовательность проводов кабеля данных как в самом регуляторе, так и в базовой плате.

# **Внимание! Опасность поражения током!**

Все работы по установке и электрическому подключению конвектора и настенного регулятора должны проводиться при отсутствии сетевого питания. Монтаж должен выполняться только квалифицированным электриком в соответствии с существующими нормами и правилами электромонтажа. воеди подачей напряжения на базовую плату<br>правильность подключения настенного регулятора, по<br>кабеля данных как в самом регуляторе, так и в базовой г<br>**Внимание! Опасность поражения током!**<br>Все работы по установке и электр

Должен быть предусмотрен автомат, контролирующий ток утечки, RCDавтоматический выключатель, срабатывающий при появлении тока утечки с пределом срабатывания не более 30 мА.

Попадание влаги, пыли и монтажного мусора внутрь электрических коробок исключается.

Для получения подробной информации по работе с настенным регулятором

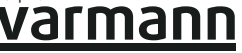

### Ручная схема регулирования.

Ручная схема регулирования конвекторов Qtherm позволяет плавно изменять и устанавливать нужную скорость вращения вентиляторов. Скорость устанавливается переменным резистором на базовой плате управления. При использовании ручной схемы регулирования на термостатический вентиль устанавливается головка ручного привода тип 702301.

**Для перевода базовой платы конвектора тип 201115 в режим ручного управления, необходимо установить положение микропереключателей J2.1—OFF, J2.2—ON, J5—1-2**

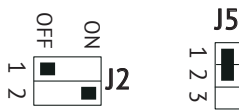

## Режим управления сигналом 0..10 В

В контроллерах Vartronic можно плавно изменять скорость вращения вентиляторов внешним аналоговым сигналом 0..10 В.

Длина соединительной линии не более 150 м. Количество конвекторов, подключенных в одну линию не ограничено.

**Для перевода базовой платы конвектора тип 201115 в режим управления сигналом 0..10В, необходимо установить положение микропереключателей J2.1—OFF, J2.2—ON, J5—2-3.**

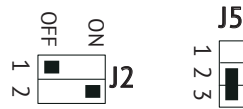

## Релейный режим управления

В контроллерах Vartronic 201115 имеется реализация трехступенчатого изменения скорости вращения вентиляторов и управления сервоприводов на нагрев и охлаждение через внешнюю релейную коммутацию выводов на разъемах XS5 и XS8.

Длина соединительной линии не более 150 м. Количество конвекторов, подключенных в одну линию не ограничено.

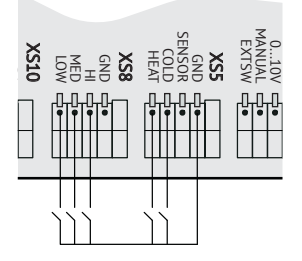

**Для перевода базовой платы конвектора тип 201115 в режим работы релейного управления, необходимо установить положение микропереключателей J2.1—OFF, J2.2—OFF.**

$$
\frac{q}{\sqrt{1 + \frac{q}{n}}}
$$

## Выключатель ручного режима

Для перевода работы вентиляторов конвектора в ручной режим предусмотрен выход на внешний выключатель. При замыкании которого конвектор переходит в ручной режим работы вне зависимости от текущего режима, при этом скорость вращения вентиляторов определяется установкой переменного резистора на плате контроллера Vartronic 201115.

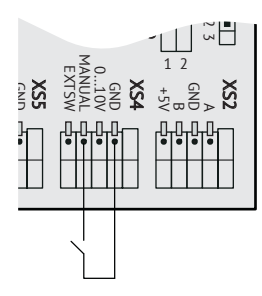

# Термостатный режим работы

Контроллеры Vartronic 201115 имеют возможность поддерживать постоянную температуру воздуха в помещении в автоматическом режиме посредством ПИД-регулятора без эксплуатации с настенным регулятором 703201. Для этого режима необходимо установить поддерживаемую температуру в помещении. Нужно единовременно подключить настенный регулятор 703201 в режиме управления через интерфейс RS 485 и задать температуру-уставку. Значение этой температуры фиксируется в энергонезависимой памяти контроллера 201115. Для работы в термостатном режиме необходимо подключить и установить датчик регистрации температуры воздуха в помещении 100001 в разъем XS5.

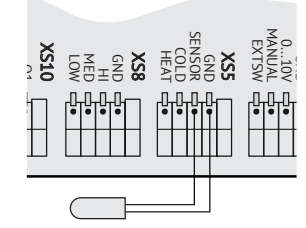

**Для перевода базовой платы конвектора тип 201115 в термостатный режим работы, необходимо установить положение микропереключателей J2.1—ON, J2.2—OFF.**

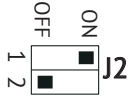

#### Внешний аварийный выключатель

Для полного отключения конвектора предусмотрен выход на внешний аварийный выключатель, при замыкании которого происходит полное отключение вентиляторов и сервоприводов.

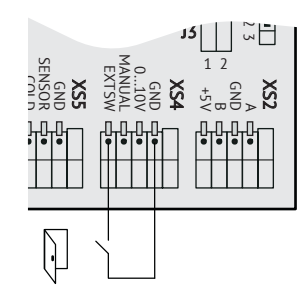

Назначение световой индикации на плате 201115

- VD7 (FAN) отображает режим работы вентилятора
- VD8 (HEAT) отображает режим работы сервопривода нагрева
- VD9 (COLD) отображает режим работы сервопривода охлаждения

- VD3 (LAN) отображает режим управления. Не светится — ручное управление, прерывистое свечение 5 Гц— назначение адреса в случае работы через RS485, прерывистое свечение 1 Гц — режим работы термостата, постоянное свечение— стабильный режим работы через RS485 с назначенным адресом.

- VD4 (EXTSW) частым прерывистым свечением индуцирует режим срабатывания внешнего аварийного выключателя.

Перед подачей напряжения на базовую плату, внимательно проверьте правильность подключения настенного регулятора, последовательность проводов кабеля данных как в самом регуляторе, так и в базовой плате.

#### **Внимание! Опасность поражения током!**

Все работы по установке и электрическому подключению конвектора и настенного регулятора должны проводиться при отсутствии сетевого питания. Монтаж должен выполняться только квалифицированным электриком в соответствии с существующими нормами и правилами электромонтажа.

Должен быть предусмотрен автомат, контролирующий ток утечки, RCD-автоматический выключатель, срабатывающий при появлении тока утечки с пределом срабатывания не более 30 мА.

Попадание влаги, пыли и монтажного мусора внутрь электрических коробок исключается.

Для получения подробной информации по работе с настенным регулятором воспользуйтесь инструкцией по монтажу и эксплуатации.

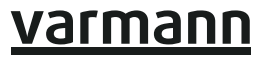